**Silvia Tamayo Moreno Diana Pérez Marín**

Evaluación del Agente Conversacional Pedagógico Dr. Roland para el nivel de Educación Secundaria mediante el método del recorrido cognitivo

**Número 2017-15**

**Serie de Informes Técnicos DLSI1-URJC ISSN 1988-8074 Grupo Docente de Lenguajes y Sistemas Informáticos I Universidad Rey Juan Carlos**

# Índice

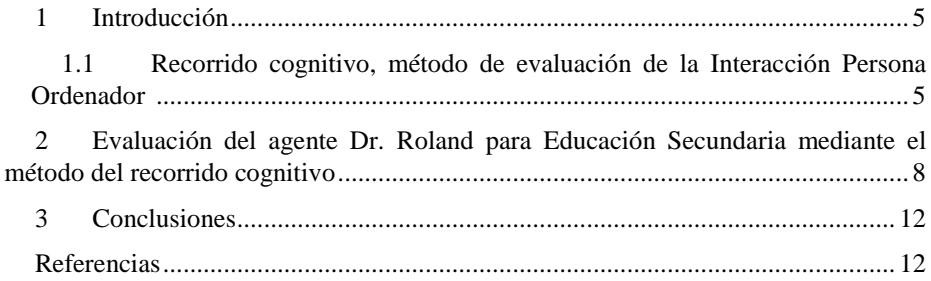

# **Evaluación del Agente Conversacional Pedagógico Dr. Roland para el nivel de Educación Secundaria mediante el método del recorrido cognitivo**

#### Silvia Tamayo Moreno y Diana Pérez Marín

Dto. de CC Comp., Arq. Comp., LSI y EIO, Universidad Rey Juan Carlos, C/ Tulipán s/n, 28933, Móstoles, Madrid [silviatamayomoreno@gmail.com,](mailto:silviatamayomoreno@gmail.com) diana.perez@urjc.es

**Abstract.** In this paper the evaluation of the pedagogical conversational agent Dr. Roland is carried out for the level of Secondary Education following the cognitive walkthrough method. The cognitive walkthrough method is one of the inspection methods of the techniques of evaluation of the Human Computer Interaction.

**Keywords:** Recorrido cognitivo, Agente Dr. Roland, Educación Secundaria, Interacción persona Ordenador.

# <span id="page-4-0"></span>**1 Introducción**

En primer lugar se va a hacer alusión a la interacción persona ordenador (IPO). Seguidamente a técnicas de evaluación de la IPO [1], centrando la atención en los métodos de inspección. Concretamente en el recorrido cognitivo.

A continuación se realizará la evaluación del Agente Conversacional Pedagógico Dr. Roland [13, 14] para el nivel de Educación Secundaria usando el método de inspección del recorrido cognitivo.

# <span id="page-4-1"></span>**1.1 Recorrido cognitivo, método de evaluación de la Interacción Persona Ordenador**

Los sistemas interactivos son dispositivos hardware y software que actúan de interconexión entre las personas, permitiéndoles interactuar, y favoreciendo la realización de tareas y el alcance de los objetivos propuestos.

Con el desarrollo de los sistemas interactivos, y para tener una mejor compresión de las relaciones persona-ordenador y mejorarla, surge la interacción persona ordenador (IPO). La IPO, conocida en la comunidad internacional como Human-Computer Interaction (HCI) o Computer-Human Interaction (CHI), según el grupo SIGCHI (Special Interest Group on Computer-Human Interaction, [2]) de ACM: "*Es la disciplina relacionada con el diseño, evaluación e implementación de sistemas* informáticos *interactivos para el uso de seres humanos, y con el estudio de los fenómenos más importantes con los que está relacionado*" [1].

Constantemente se presenta la situación en la que se diseñan productos que no se prueban con quienes van a ser los usuarios, sin prestar atención por tanto a la usabilidad de los productos y el software, como a las pruebas con usuarios. Los motivos suelen ser los costes y cambios que pueda suponer dicha evaluación. Se centran los esfuerzos y atención en la funcionalidad, y se tiene el pensamiento de que si quienes diseñan y programan, pueden usar el sistema y les gusta, es suficiente [3].

Evaluar algo implica hacer pruebas de funcionamiento y comprobar si cumple las expectativas, necesidades y requisitos. En el ámbito de los sistemas interactivos es clave y es importante que se realice durante todo el proceso de desarrollo. Los resultados de ello, obtenidos mediante la aplicación de una serie de técnicas, se pueden emplear para mejoras los sistemas. Lorés et al. [4] define la evaluación como "*La actividad que comprende un conjunto de metodologías y técnicas que analizan la usabilidad y/o la accesibilidad de un sistema interactivo en diferentes etapas del ciclo de vida del software*".

Los prototipos se hacen para comprobar si el sistema reúne características que lo hagan usable para los usuarios finales. La evaluación del diseño conlleva comprobar si se adapta a lo esperado, permitiendo realizar las tareas, y comprobar el impacto en el usuario en aspectos como la facilidad de aprendizaje, manejabilidad, identificación de áreas que necesiten que sea recordada gran cantidad de información, etc. Con ello se identifican posibles problemas específicos del diseño, como todo aquello que cause resultados no esperados o confusos al usuario estando en su contexto de uso [5]. Según Dix [6] los objetivos de la evaluación son la comprobación de la funcionalidad del sistema, del efecto de la interfaz y la identificación de problemas específicos del sistema.

Los sistemas interactivos pueden ser evaluados en cualquier contexto que lo permita, donde se reúnan usuarios y evaluadores, desde espacios equipados como laboratorios, salas de reuniones o hasta en el entorno en el que los usuarios desarrollan sus tareas.

El abanico de métodos de para evaluar los diferentes aspectos es muy amplio, existiendo solapamiento entre algunos de ellos en cuanto a las actividades que desarrollan, no son independientes [7]. La elección de unos u otros depende de los costes y lo que se obtendrá con su uso.

#### **En cuanto al tipo de técnica de comprobación utilizada,** se distinguen:

 *Métodos de inspección*: Agrupa una serie de métodos que cuentan con expertos, llamados evaluadores, que explican el grado de usabilidad de un sistema. Se basan en la inspección de aspectos de la interfaz del sistema relacionados con la usabilidad ofrecida a los usuarios. Se considera opiniones, juicios o informes de los inspectores sobre elementos específicos de la interfaz como factor fundamental de la evaluación [8]. Permiten identificar, clasificar y contabilizar un gran número de errores potenciales de usabilidad a precio relativamente bajo, contribuyendo a ello el hecho de no usar usuarios [8, 9].

- *Métodos de indagación*. Consiste en alcanzar el conocimiento de una cosa mediante conjeturas y señales. Se llevan a cabo, hablando con los usuarios, observándolos, usando el sistema en tiempo real y observando las respuestas a preguntas, ya sea orales o escritas. La información sobre gustos del usuario, necesidades o identificación de requisitos es importante, especialmente en fases tempranas del proceso de desarrollo.
- *Métodos de test*: En ellos usuarios, normalmente representativos, usan el sistema o prototipo para tareas concretas. Los evaluadores usan los resultados para saber la forma en la que la interfaz de usuario da soporte a los usuarios con sus tareas.

Como parte de los métodos de inspección se encuentra el recorrido cognitivo.

#### **Recorrido cognitivo**

El método de evaluación por inspección de recorrido cognitivo se centra en evaluar, principalmente por exploración, la facilidad de aprendizaje en un diseño bajo la premisa de que gran cantidad de usuarios prefieren el aprendizaje de software mediante la explotación de sus posibilidades [10, 11]. Los pasos del método son los siguientes:

- 1. *Definición de datos que se necesitan para el recorrido*. Se tienen que identificar y documentar las características de los usuarios, se describirá el prototipo a usar en la evaluación, y se enumerarán las tareas concretas a desarrollar.
- 2. *Recorrer las acciones a las que se hizo referencia*. Los evaluadores hacen las tareas siguiendo los pasos especificados y empleando el prototipo detallado, comprobando si es adecuado para los usuarios. La revisión realizada en cada tarea tiene que ser muy detallada en cada una de las acciones que la completan, intentando el evaluador responder a una serie de preguntas como son las siguientes [12]:
	- a. Si son adecuadas las acciones disponibles acorde a la experiencia y conocimiento del usuario.
	- b. Si los usuarios perciben o no si está disponible la acción correcta, lo que está relacionado con la visibilidad, si está presente, y comprensibilidad de las mismas.
	- c. Si asociarán la acción correcta al efecto que se alcanza, una vez encontrada la acción en el sistema.
	- d. Si los usuarios entenderán la retroalimentación del sistema cuando hayan realizado la acción, independientemente de si se realizó con éxito o no.
- 3. *Documentar los resultados*. Para ello, el evaluador tendrá que tomar nota de las respuestas del sistema para cada acción. Así como incluir un anexo lla-

mado Usability Problem Report Sheet [12] en el que se detallen los aspectos negativos de la evaluación. Esta técnica, aunque es idónea para la fase de diseño, puede ser aplicada en las demás fases.

# <span id="page-7-0"></span>**2 Evaluación del agente Dr. Roland para Educación Secundaria mediante el método del recorrido cognitivo**

Se ha llevado a cabo la técnica inspección del recorrido cognitivo [10, 11].

Teniendo en cuenta la información del usuario, se plantea si el estudiante de Secundaria sería capaz de llegar a final de un ejercicio, que inicialmente no comprende, pero que acaba comprendiendo con la ayuda que le proporciona el agente, pero no lo sabe resolver. A continuación se plantean los pasos. Puede verse un ejemplo de la tarea a la que se hace referencia en las figuras [Fig.](#page-9-0) , [Fig.](#page-10-0) y [Fig.:](#page-10-1)

1. *¿El estudiante puede entrar en el agente?*

El agente está disponible vía web, por lo que el estudiante, haciendo uso del navegador (con el que suele estar familiarizado a esta edad de 12-13 años), pone la url del agente e introduciendo el usuario y la contraseña que se le piden accede.

2. *¿El estudiante sabe cómo interactuar con el agente?*

El estudiante, una vez que accede al agente, puede observar en la esquina superior izquierda la imagen y en la esquina superior derecha el enunciado del ejercicio. En la parte inferior el área en el que se va a interactuar, esto se piensa que puede ser deducido por el usuario, porque es el agente quien inicia la conversación preguntándole directamente y poniendo a disposición del usuario una serie opciones en una lista desplegable para que responda y se piensa que con 12-13 años son capaces de responder a listas desplegables.

- 3. *¿El estudiante sabe responder a la primera pregunta que se muestra de si sabe cuál es el resultado, respondiendo que no?*  El estudiante seleccionará, entre las opciones disponibles (si y no), que son las que aparecen en la lista desplegable que se le muestra la opción de "no".
- 4. *¿El estudiante sabe responder a la pregunta de si entiende lo que le piden, respondiendo que no?*

El estudiante seleccionará, entre las opciones disponibles (si y no), que son las que aparecen en la lista desplegable que se le muestra la opción de "no".

- 5. *¿El estudiante sabe cómo hacer que el agente le preste ayuda?*  El agente pregunta al usuario que si necesita ayuda, y le muestra una lista desplegable con las opciones disponibles (si y no), el usuario selecciona sí.
- 6. *¿El estudiante sabe ir respondiendo ante la ayuda proporcionada por el agente con el objetivo de orientarle en la comprensión de forma sucesiva? ¿Concretamente sabe responder a la pregunta de qué frase cree que es la principal y que nos daría esta información?* El estudiante inserta correctamente la frase en el texto que el agente le pone a su disposición y pulsa intro.
- 7. *¿El estudiante sabe si la respuesta es correcta o no?* El estudiante lo sabe porque el agente le muestra directamente una frase en la que le dice que es correcta.
- 8. *¿El estudiante sabe responder a la pregunta de si entiende lo que le piden?* Sí, el estudiante entre las opciones disponibles (si y no), que son las que aparecen en la lista desplegable que se le muestra, selecciona la opción de "no".
- 9. *¿El estudiante sabe ir respondiendo a las preguntas que el agente le hace orientadas a la comprensión?*

Sí, el estudiante sabe ir respondiendo de igual manera que se hizo para la primera, insertando el texto en el recuadro pertinente para ello.

- 10. *Una vez que el estudiante, con la ayuda recibida es capaz de comprender ¿podría ser capaz de comunicárselo al agente?*  Sí, para ello, cuando el agente le pregunta si entiende lo que le piden, el estudiante entre las opciones disponibles (si y no), que son las que aparecen en la lista desplegable que se le muestra, selecciona la opción de "sí".
- 11. *Después de recibir ayuda, el estudiante puede comunicarle al agente si es capaz de resolver.*

Sí, para ello, cuando el agente le pregunta si sabe resolver el ejercicio, y le proporciona una lista desplegable para ello, selecciona la opción de no.

- 12. *En cualquier caso, el estudiante puede introducir qué es lo que no entiende para que se pueda estar seguro de su situación respecto a ese ejercicio.* Sí, para ello, cuando el agente le dice que en cualquier caso, para tener información, escriba qué es lo que no entiende, y le muestra un recuadro para ello, el estudiante escribe qué es lo que entiende o no entiende en relación al ejercicio.
- 13. *El estudiante es capaz de enterarse del siguiente paso a dar respecto a ese ejercicio.*

Sí, porque ante esta situación es agente le muestra una frase en la que le dice que hable con su profesor sobre el ejercicio.

14. *El estudiante puede seleccionar si quiere realizar más ejercicios o no, diciendo que no.* 

Sí, para ello, cuando el agente le pregunta si desea realizar otro ejercicio y le muestra una lista desplegable para ello, el estudiante selecciona que no.

#### Soy Dr. Roland, bienvenido

Colegio San Diego y San Vicente de Paúl

<span id="page-9-0"></span>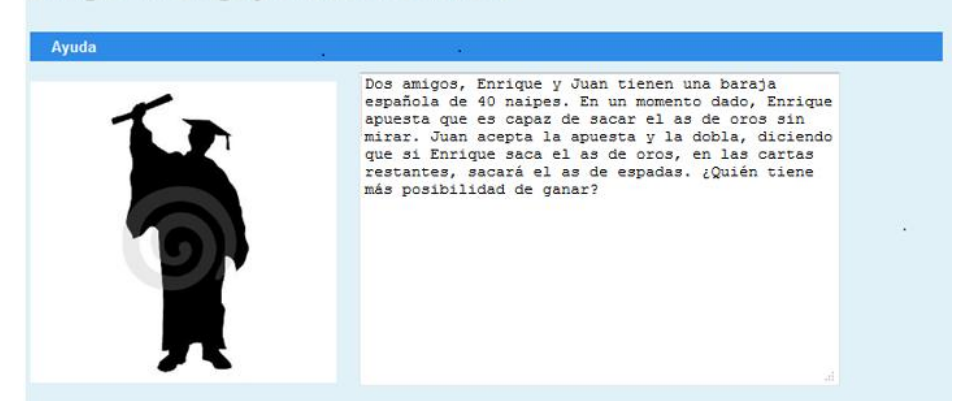

**Fig. 1.** Ejemplo en el que el estudiante acaba comprendiendo el ejercicio pero no lo sabe resolver (1)

```
¿Sabes cual es el resultado?
¿Entiendes qué es lo que te piden?
 \frac{1}{10} .
\frac{L}{\text{size}}Necesitas ayuda?
\zetaQué frase crees que es la principal y que nos daría esta información?<br>¿Quién tiene más posibilidad de ganar?
La respuesta es correcta<br>¿Entiendes qué es lo que te piden?<br>no \overline{\phantom{a}}\mathop{c\mathit{C}\mathit{u}\acute{a}}\mathsf{l}\mathit{o}cuáles crees que son los verbos principales de la frase?<br>tiene, ganar
La respuesta es correcta<br>
¿Entiendes qué es lo que te piden?<br>
no \rightarrow¿Crees que hay algún o algunos verbos que te dicen de forma más concreta cómo tienes que dar el resultado? Escribelo/s. Si crees<br>que no hay, no escribas nada
tiene, ganar
La respuesta es correcta<br>¿Entiendes qué es lo que te piden?<br>no ▼
```
<span id="page-10-0"></span>**Fig. 2.** Ejemplo en el que el estudiante acaba comprendiendo el ejercicio pero no lo sabe resolver (2)

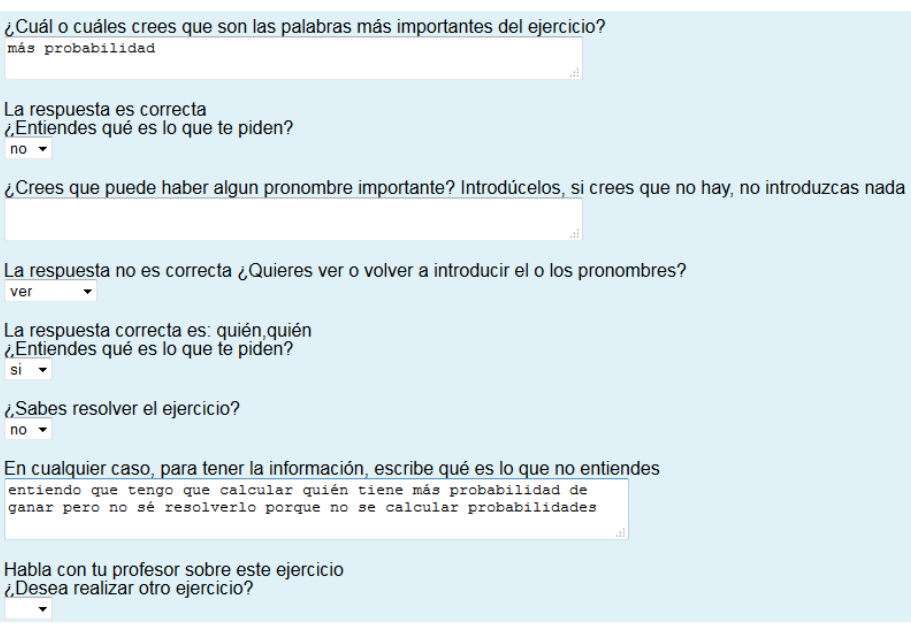

<span id="page-10-1"></span>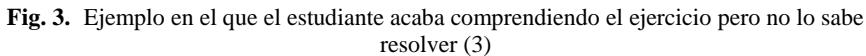

De esta manera, un estudiante de Secundaria puede ser capaz de realizar el planteamiento inicial, como reflejan los pasos del recorrido realizado.

## <span id="page-11-0"></span>**3 Conclusiones**

El método de inspección de recorrido cognitivo fue usado para la evaluación de Agente Dr. Roland para el nivel de Educación Secundaria. Tras la evaluación puede concluirse, como se comentó anteriormente, que un estudiante de Secundaria puede ser capaz de realizar el planteamiento inicial, como reflejan los pasos del recorrido realizado.

# <span id="page-11-1"></span>**Referencias**

- 1. Hewett, T., Baecker, R., Card, S., Carey, T., Gasen, J., Mantei, M., Perlman, G., Strong, G. & Verplank, W. (1992). ACM SIGCHI Curricula for Human-Computer Interaction. Technical Report. ACM, New York, NY, USA.
- 2. SIGCHI Special Interest Group in Computer Human Interaction. Última fecha de consulta: 20-04-2017.

<http://www.sigchi.org/>

- 3. Granollers i Saltiveri, T., Lorés Vidal, J., & Cañas Delgado, J. J. (2012). Diseño de sistemas interactivos centrados en el usuario.
- 4. Lorés, J., Granollers, T. y Lana, S. (2002). Introducción a la interacción personaordenador. En J. Lorés (ed.) La interacción persona-ordenador. Lérida, 2001-2002, 20-40.
- 5. Saltiveri, G. (2007). MPIu+ a. Una metodología que integra la ingeniería del software, la interacción persona-ordenador y la accesibilidad en el contexto de equipos de desarrollo multidisciplinares. Universitat de Lleida.
- 6. Dix, A. (1993). Human computer interaction. Prentice Hall, Englewood Cliffs, NJ.
- 7. Rodeiro, J. (2001). Representación y Análisis de la componente visual de la interfaz de usuario . Tesis doctoral. Universidad de Vigo.
- 8. Nielsen (1994), "Heuristic evaluation", Usability Inspection Methods, John Wiley & Sons, New York, NY.
- 9. Bias, R. & Mayhew D. (1991). Cost-justifying usability. IEEE Software.
- 10. Wharton, C. (1992). Cognitive Walkthroughs: Instructions, Forms and Examples. Institute of Cognitive Science. Technical Report CU-ICS-92-17. University of Colorado, Boulder.
- 11. Wharton, C., Rieman, J., Lewis, C., & Polson, P. (1994, June). The cognitive walkthrough method: A practitioner's guide. In Usability inspection methods (pp. 105-140). John Wiley & Sons, Inc.
- 12. Dix, A.; Finlay, J. ; Abowd, G. ; Beale R. (1998). Human-Computer Interaction . Prentice Hall, Englewood Cliffs, NJ (2nd edition).
- 13. Tamayo-Moreno (2012). Propuesta de Desarrollo Centrado en el Usuario de un Agente Conversacional Pedagógico para la Comprensión Lectora de Ejercicios de Matemáticas a nivel escolar. Máster Universitario en Investigación en Sistemas Hardware y Software Avanzados de la Escuela Técnica Superior de Ingeniería Informática de la Universidad Rey Juan Carlos.

14. Tamayo-Moreno, S & Pérez-Marín, D. (2014). Diseño y gestión de diálogos educativos en agentes pedagógicos conversacionales para uso escolar. Aplicaciones multidisciplinares de sistemas de diálogo[. López-Cózar Delgado, Ramón](http://datos.bne.es/resource/XX1541355) (Ed.), Coca.